## ГОСУДАРСТВЕННОЕ БЮДЖЕТНОЕ ПРОФЕССИОНАЛЬНОЕ ОБРАЗОВАТЕЛЬНОЕ УЧРЕЖДЕНИЕ НОВОСИБИРСКОЙ ОБЛАСТИ «Новосибирский речной колледж»

## РАССМОТРЕНО на заседании ПЦК Протокол № 1 от 04 сентября 2023 г. Председатель ПЦК \_\_\_\_\_\_\_\_\_/И.Г.Гарейшина/

## УТВЕРЖДАЮ Заместитель директора по УПР \_\_\_\_\_\_\_\_\_/Г.Ф.Рамазанова «04» сентября 2023 г.

КОМПЛЕКТ КОНТРОЛЬНО-ОЦЕНОЧНЫХ СРЕДСТВ для проведения текущего контроля **ОУД 10 Информатика** для специальности: **26.02.03 «Судовождение»**

> Разработчик: Преподаватель Гордымова А.В.

Новосибирск, 2023 г.

Комплект контрольно-оценочных средств для проведения дифференцированного зачета по программе учебной дисциплины разработан на основе Федерального государственного образовательного стандарта (далее – ФГОС), рабочей программы учебной дисциплины по специальностям среднего профессионального образования 26.02.03 «Судовождение»

### Паспорт комплекта контрольно-оценочных средств Область применения

Комплект контрольно-оценочных средств предназначен для проверки результатов освоения учебной дисциплины информатика.

В результате освоения дисциплины обучающийся должен уметь:

- работать в качестве пользователя персонального компьютера;

- использовать внешние носители для обмена данными между машинами;

- создавать резервные копии, архивы данных и программ;

- работать с программными средствами общего назначения;

- использовать ресурсы Интернет (далее - сеть Интернет) для решения профессиональных задач, технические программные средства защиты информации при работе с компьютерными системами в соответствии с приемами антивирусной защиты.

В результате освоения дисциплины обучающийся должен знать:

- основные понятия автоматизированной обработки информации;

- структуру персональных электронно-вычислительных машин (далее - ЭВМ) и вычислительных сетей;

- основные этапы решения задач с помощью ЭВМ;

- методы и средства сбора, обработки, хранения и передачи информации.

В результате изучения учебной дисциплины/предмета ОУД.10 Информатика у обучающегося должны сформироваться следующие результаты:

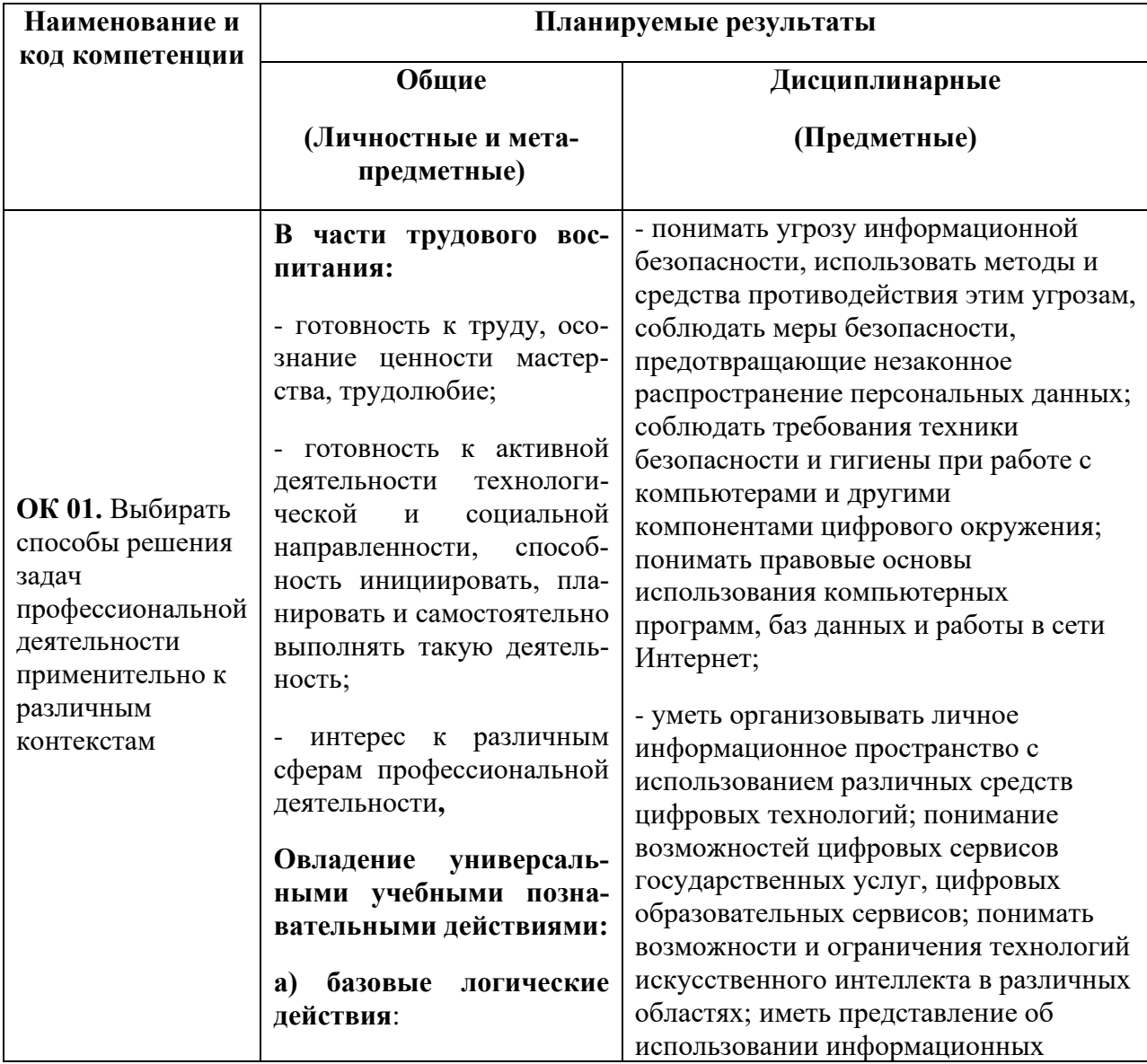

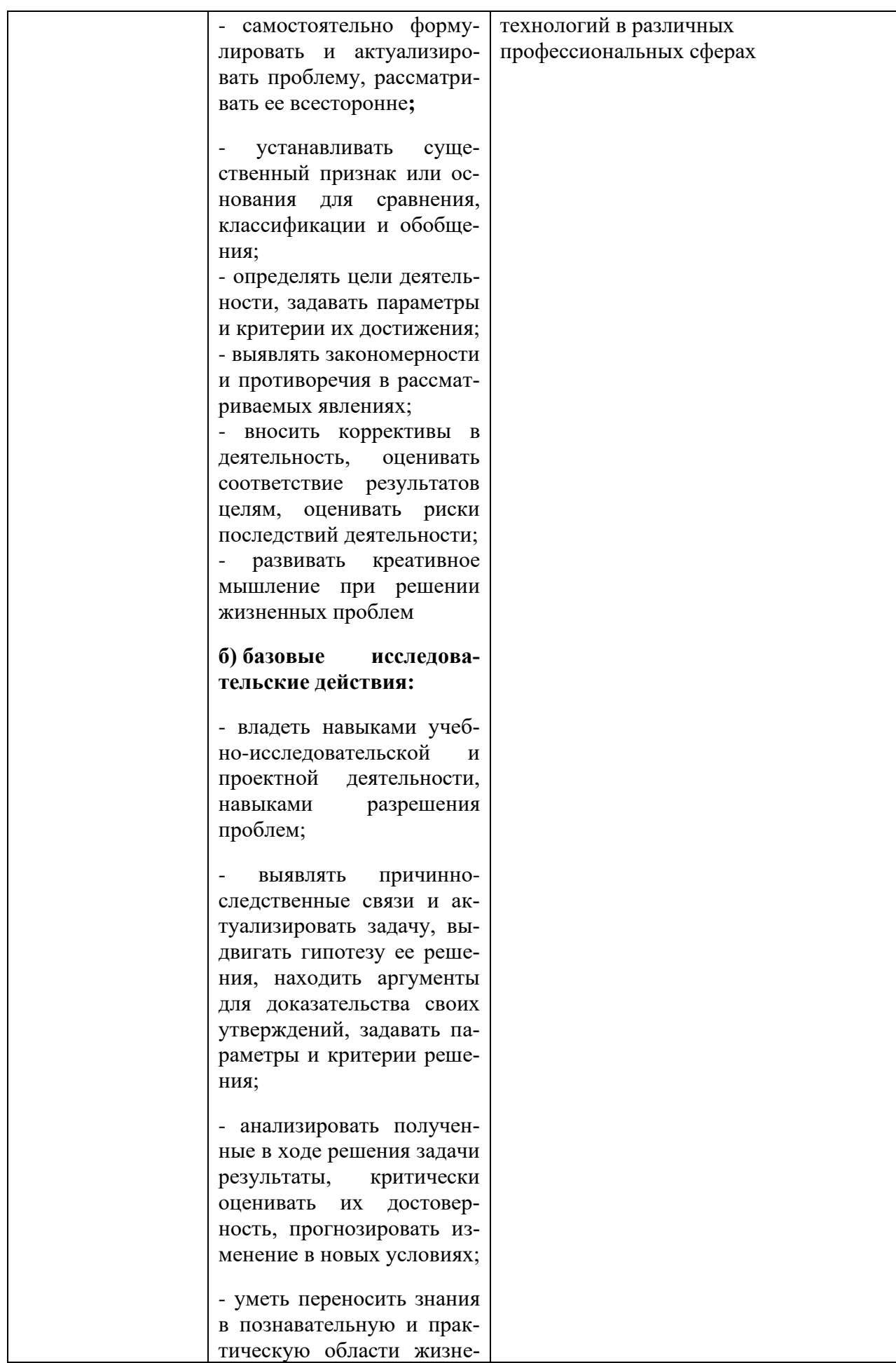

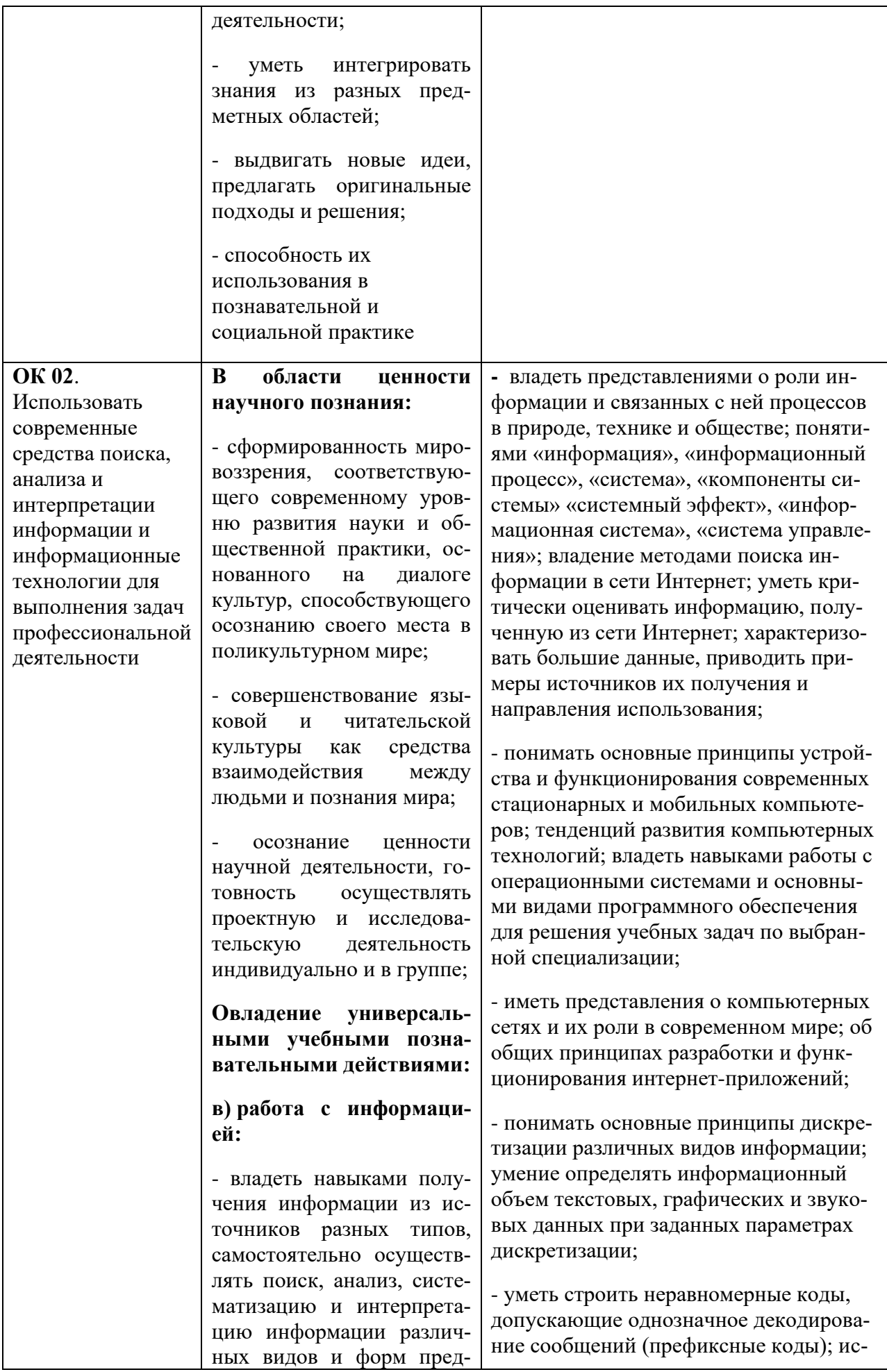

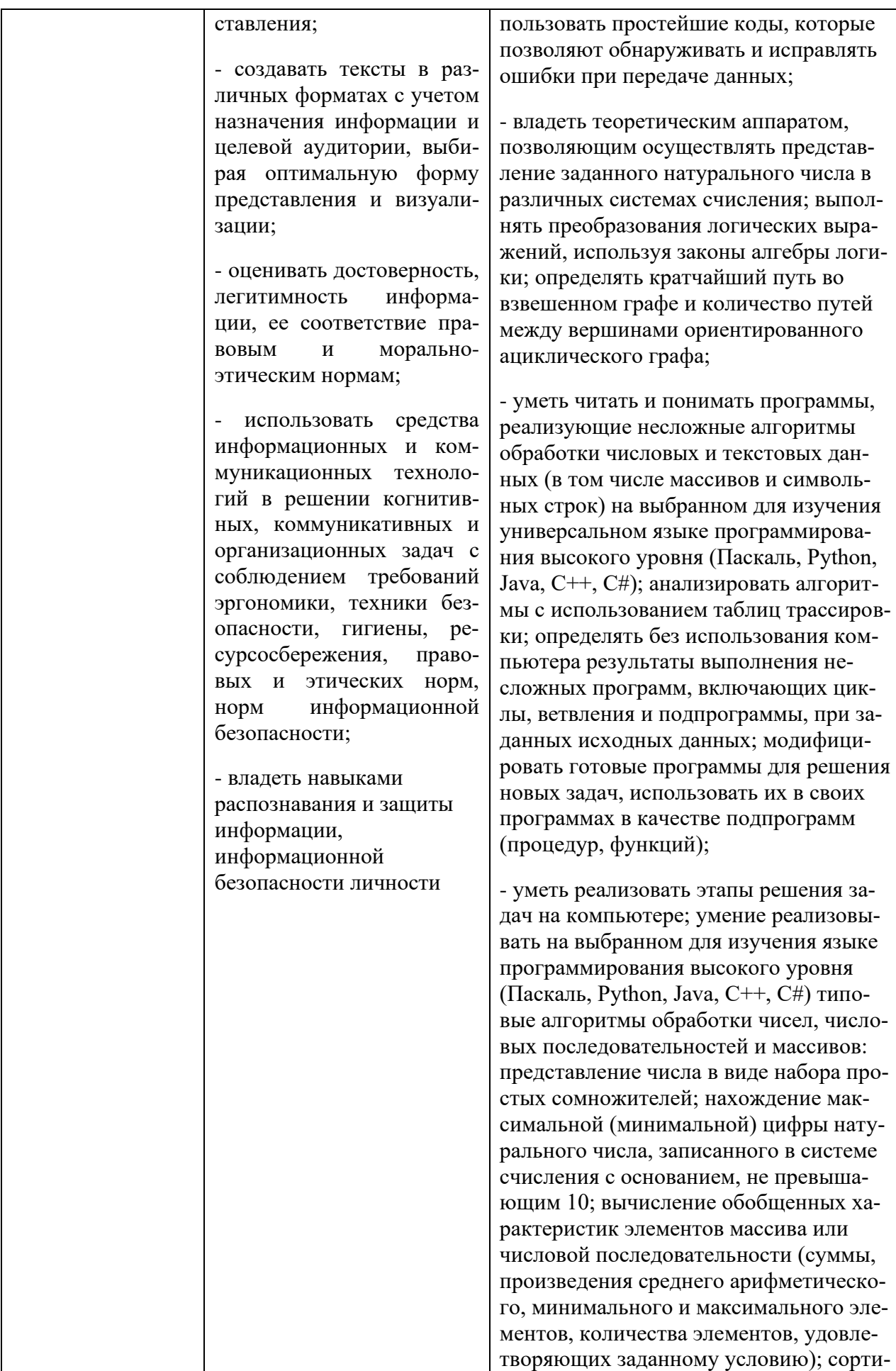

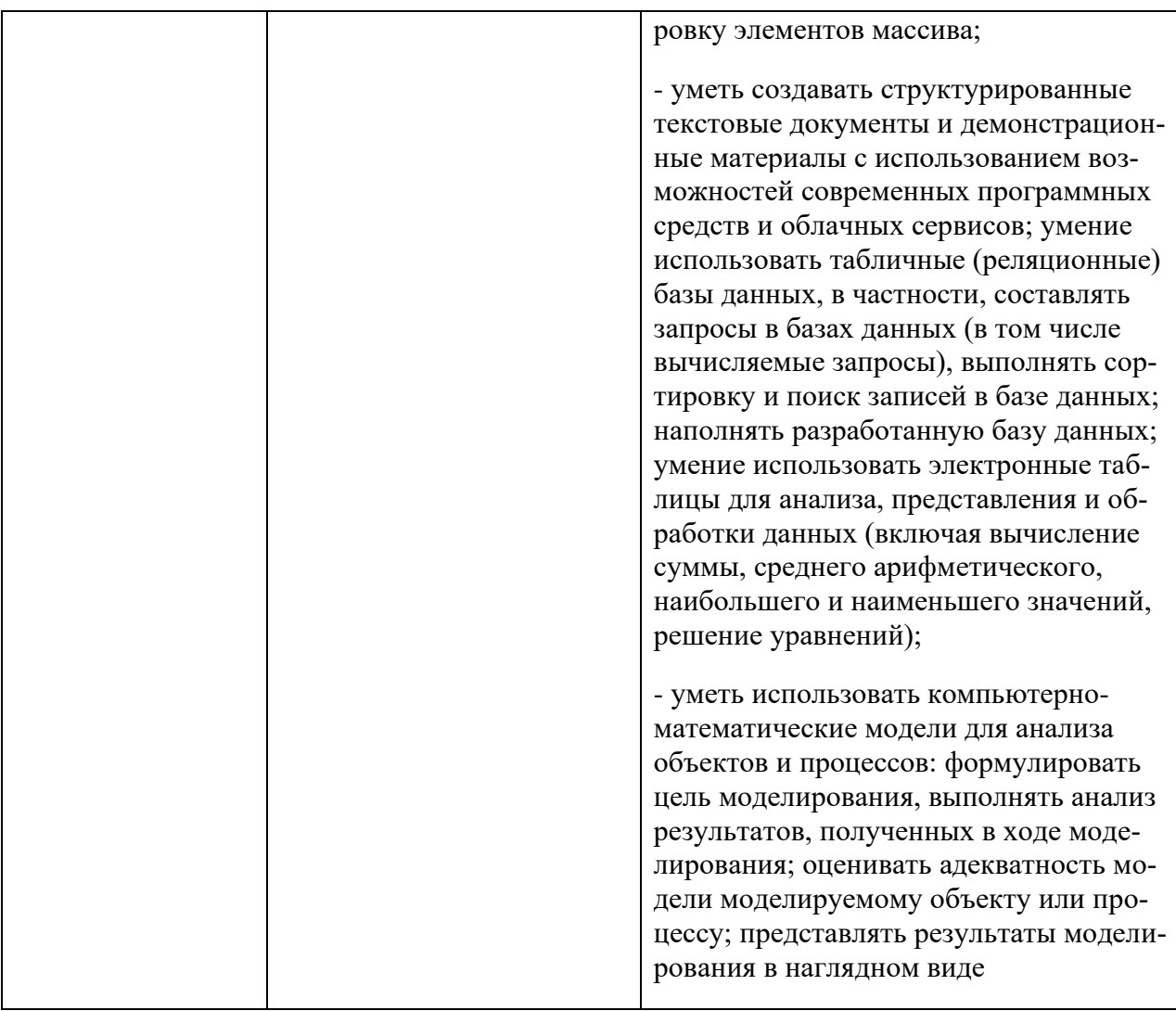

### **Личностные результаты из рабочей программы воспитания по специальности:**

- − ЛР 4. Проявляющий и демонстрирующий уважение к людям труда, осознающий ценность собственного труда. Стремящийся к формированию в сетевой среде личностно и профессионального конструктивного «цифрового следа».
- − ЛР 6. Проявляющий уважение к людям старшей поколения и готовность к участию в социальной поддержке и волонтерских движениях.
- − ЛР 7. Осознающий приоритетную ценность личности человека; уважающий собственную и чужую уникальность в различных ситуациях, во всех формах и видах деятельности.
- − ЛР 9. Соблюдающий и пропагандирующий правила здорового и безопасного образа жизни, спорта; предупреждающий либо преодолевающий зависимости от алкоголя, табака, психоактивных веществ, азартных игр и т.д. Сохраняющий психологическую устойчивость в ситуативно сложных или стремительно меняющихся ситуациях.
- − ЛР 10. Заботящийся о защите окружающей среды, собственной и чужой безопасности, в том числе цифровой.
- − ЛР 12. Принимающий семейные ценности, готовый к созданию семьи и воспитанию детей; демонстрирующий непринятие насилия в семье, ухода от родительской ответственности, отказа от отношений со своими детьми и их финансового содержания.

Раздел 1. Информация и информационная деятельность человека

Фамилия № № № № № №

#### Контрольная работа по I главе «Информационная деятельность человека». **I Блок**

#### $1.$ Что такое «информация» (выберите один вариант ответа)

- лица, предметы, процессы и т.п.;  $a)$
- свеления, сообщения и данные:  $\sigma$
- каменные плиты, глиняные таблички, пергамент, папирус, береста, бумага и т.п.;  $B)$
- компьютерные программы.  $\Gamma$ )

#### $2.$ Источники информации (выберите один вариант ответа)

- человек и любой другой животный мир; a)
- камень, глина, пергамент, папирус, береста, бумага и т.п.;  $\sigma$
- люди, предметы или устройства, от которых может быть получена информация;  $_{\rm R}$ )
- люди, предметы, полезные ископаемые и устройства.  $\Gamma$ )

#### $3.$ Потребители информации (выберите один вариант ответа)

- люди и программно-технические средства;  $a)$
- люли и животные:  $\sigma$
- $B)$ программно-технические средства;
- $\Gamma$ ) животный и растительный мир, люди, технические устройства.

#### $\overline{4}$ . «Информатика» – это... (выберите один вариант ответа)

наука о законах и методах получения, измерения, накопления, хранения, переработки и  $a)$ передачи информации с применением математических и технических средств;

- $\sigma$ ланные, используемые для автоматизированной обработки и переработки информации;
- научная дисциплина, изучающая технические, программные и алгоритмические  $B)$
- (технологические) средства;
- $\Gamma$ ) кибернетика.

#### $5<sub>1</sub>$ Напишите определение:

\_\_\_\_\_- деятельность, обеспечивающая сбор, обработку, хранение, поиск и распространение информации, а также формирование информационного ресурса и организацию доступа к нему.

#### 6. Напишите определение:

– общество, в котором большинство работающих занято производством, хранением, переработкой и реализацией информации.

#### 7. Основные характеристики информационного общества определяются по следующим сферам (Соотнесите понятия и примеры, заполните таблицу);

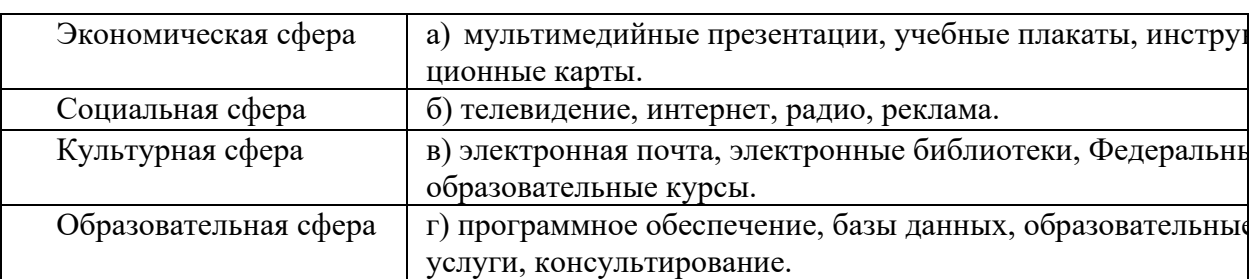

## **II Блок**

#### 8. Напишите определение «информационной революции»:

Информационная революция - это

#### $9<sub>1</sub>$ Взаимосвязь между информационными революциями и их изобретениями.

Соотнесите информационные революции с примерами изобретений (пример: 1-б). Заполните таблииу:

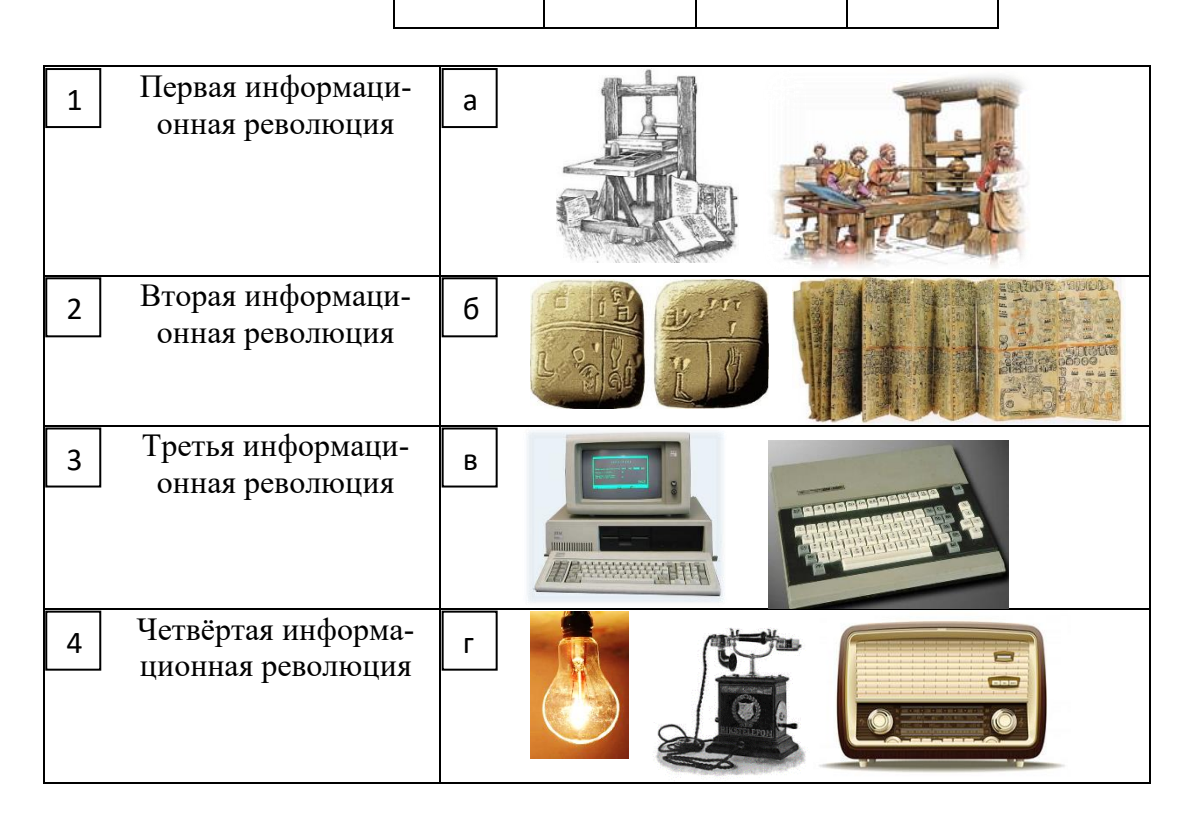

 $10.$ Первым инструментом для счёта можно считать (выберите один вариант ответа):

- а) руку человека;
- б) палочки;
- в) арифмометр;
- г) камешки.

#### 11. Первые ЭВМ были созданы в ... (выберите один вариант ответа):

- а) в 40-е годы;
- б) в 60-е годы;
- в) в 70-е годы;
- г) в 80-е годы.

#### Под термином «поколение ЭВМ» понимают... (выберите один вариант ответа): 12.

а) все счетные машины;

б) все типы и модели ЭВМ, построенные на одних и тех же научных и технических принципах;

в) совокупность машин, предназначенных для обработки, хранения и передачи информации; г) все типы и модели ЭВМ, созданные в одной и той же стране.

Машины первого поколения были созданы на основе... (выберите один вариант 13.  $omeema$ :

а) транзисторов;

б**)** реле;

в) зубчатых колес;

г) электронно-вакуумных ламп.

## **14. Электронной базой ЭВМ второго поколения являются...** *(выберите один вариант ответа):*

а) полупроводники;

- б) электронные лампы;
- в) интегральные микросхемы;
- г) БИС.

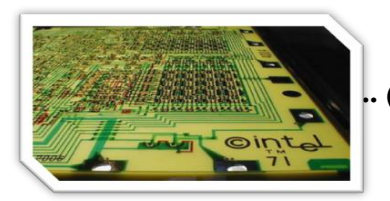

# **15. Основной элементной базой ЭВМ третьего поколения являются...** *(выберите один вариант ответа):*

а) БИС; б) СБИС;

в) интегральные микросхемы;

г) транзисторы.

## **16. Основной элементной базой ЭВМ четвертого поколения являются...** *(выберите один вариант ответа):*

а) полупроводники;

- б) электромеханические схемы;
- в) электровакуумные лампы;

г) БИС.

## **17. В каком поколении машин появились первые программы? (выберите один вариант ответа):**

- а) в первом поколении;
- б) во втором поколении;

в) в третьем поколении;

г) в четвертом поколении.

## **18. Что представляет собой большая интегральная схема (БИС)?** *(выберите один вариант ответа):*

а) транзисторы, расположенные на одной плате;

б) кристалл кремния, на котором размещаются от десятков до сотен логических элементов; в) набор программ для работы на ЭВМ.

## **19. Информационный ресурс – это … (выберите один вариант ответа):**

а) это совокупность данных, организованных для эффективного получения достоверной информации;

б) совокупность информационных ресурсов, организованных для уничтожения полезной информации;

в) совокупность материальных, энергетических, трудовых и финансовых ресурсов.

#### 20. Приведите примеры информационных ресурсов (заполните пустые ячейки):

#### $21.$ Правонарушения в информационной сфере (вставьте пропущенные слова):

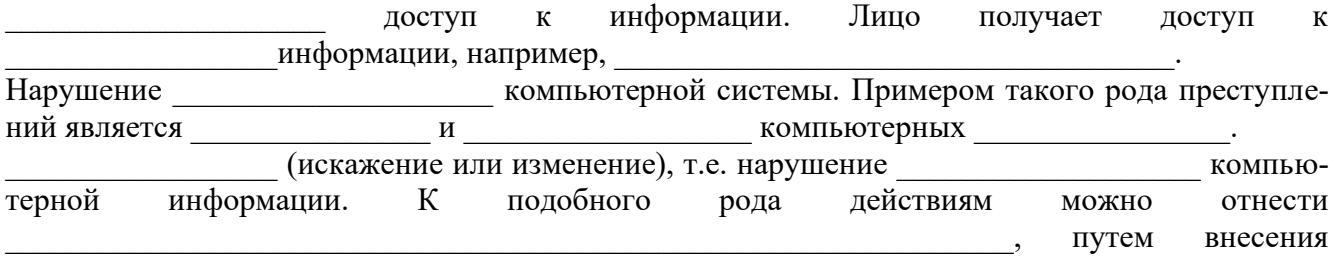

изменений в итоговые протоколы.

#### $22.$ Приведите примеры компьютерных антивирусов:

- $1)$  $\overline{\phantom{a}}$  $2)$  $\overline{\phantom{a}}$
- $\ddot{\phantom{a}}$  $3)$
- $4)$

### **III Блок**

#### 23. Дайте определение «информационной деятельности человека»:

Информационная деятельность человека -

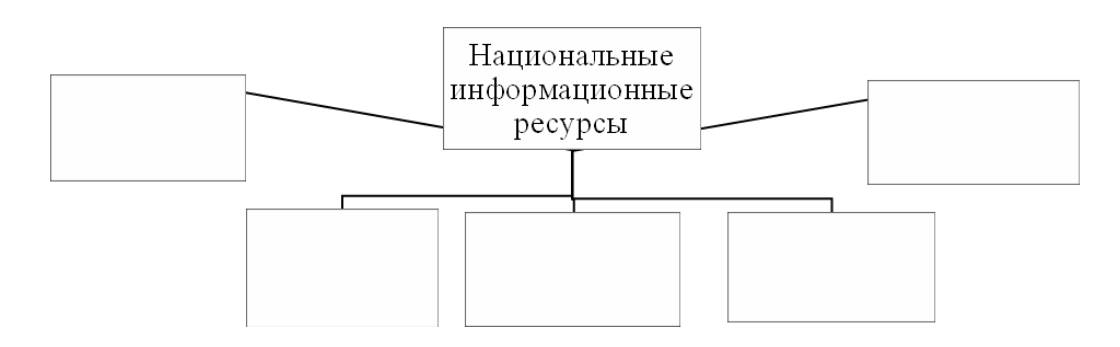

Приведите примеры информационной деятельности общества (любой человек 24. каждый день занимается информационной деятельностью):

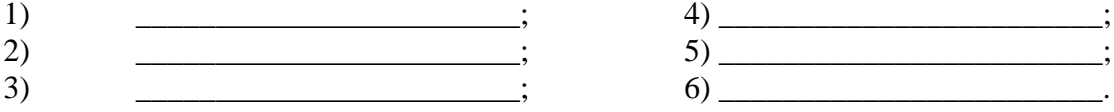

#### $25.$ Как информационная деятельность человека может быть профессиональной? (свободный вопрос)

**26. Напишите заголовок к устройствам** *(см. ниже),* **обеспечивающих передачу, обработку и хранение информации?** 

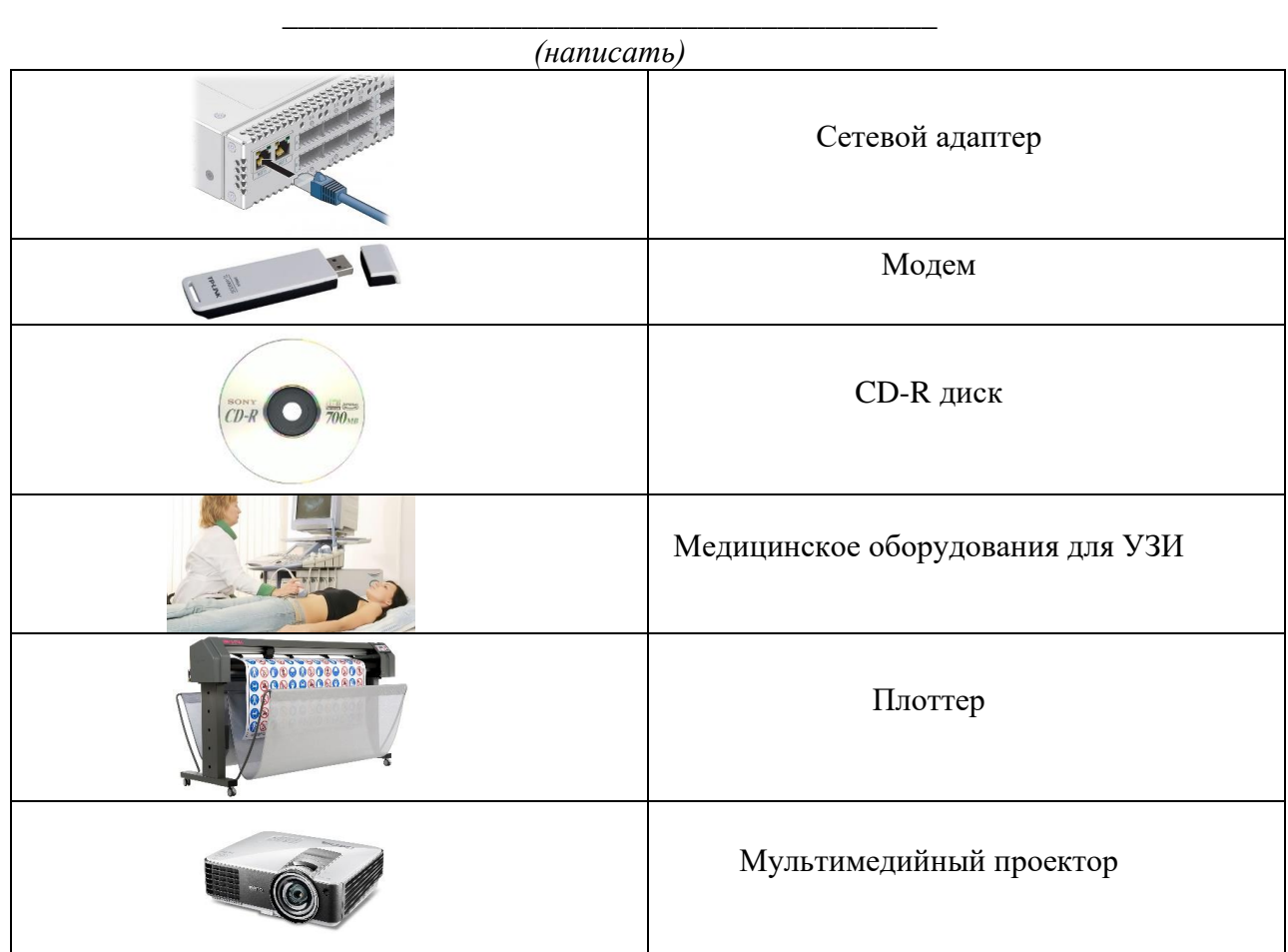

## Ключ к работе:

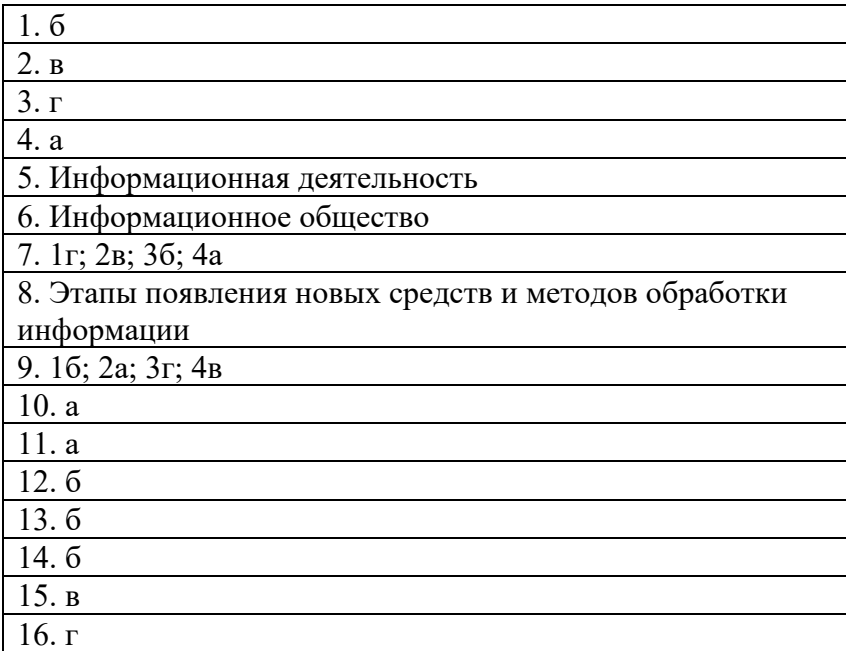

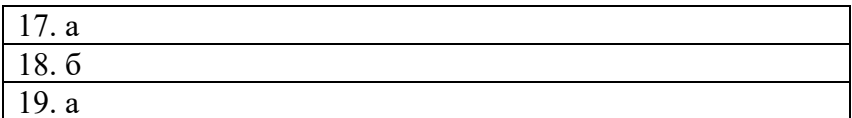

### Вопросы для устного опроса по теме 1.3. Технические средства информационных технологий

- 1. Основной состав персонального компьютера
- 2. Дополнительные устройства персонального компьютера
- 3. Мониторы, виды и их характеристика
- 4. Печатающие устройства, назначение, виды, их преимущества и недостатки
- 5. Сканеры, назначение, виды
- 6. Многофункциональные периферийные устройства, назначение
- 7. Модем, назначение
- 8. Плоттеры, назначение, виды
- 9. Дигитайзеры, назначение
- 10. Цифровые камеры, назначение
- 11. источники бесперебойного питания
- 12. Мультимедийный компьютер
- 13. технические средства презентаций

### Тестовые залания для темы.1.3.

- 1. Компьютер это
- a. электронное устройство для обработки чисел
- многофункциональное электронное устройство для работы с информацией  $\sigma$
- устройство для работы с текстами  $\mathbf{R}$ .
- устройство для хранения информации любого вида  $\Gamma$ .
- устройство для обработки аналоговых сигналов Д.
- 2. В основу современных ПК положен
- конструкторский принцип  $a<sub>1</sub>$
- $\sigma$ магистрально-модульный принцип
- принцип комплектования  $\mathbf{p}$
- 3. Выберите верное определения понятия "Системная шина"
- программа, обеспечивающая взаимодействие операционной системы с соответa. ствующим устройством вычислительной системы
- $\sigma$ . набор токопроводящих линий, связывающих воедино центральные устройства с периферийными устройствами и обеспечивающих обмен информацией между ними
- набор устройств, входящих в состав системного блока и обеспечивающих работу  $\mathbf{R}$ . ПК
- 4. На этом устройстве располагаются внутренние устройства ПК и к этому устройству подключаются внешние устройства ПК
- жёсткий диск a.
- $\sigma$ магистраль
- $\mathbf{D}$ материнская плата
- монитор  $\Gamma$ .
- 5. В минимальный базовый набор устройств ПК входят
- монитор, принтер, клавиатура a.
- б. дисковод, принтер, монитор
- в. монитор, клавиатура, системный блок, мышь
- 6. Укажите предназначение процессора
- а. временное хранение данных
- б. питание аппаратной части ПК
- в. накапливание данных в ПК
- г. обработка информации
- д. организация долговременной памяти
- 7. Укажите устройство, подходящее под следующее описание: "Устройство, входящее в состав системного блока и отвечающее за формирование и вывод изображения на экран".
- а. проектор
- б. монитор
- в. видеокарта
- г. процессор
- д. материнская плата
- е. системная шина
- 8. Укажите устройство, подходящее под следующее описание: "Устройство ПК, предназначенное для временного хранения информации, из которого удаляются все данные при выключенииПК".
- а. оперативная память
- б. жёсткий диск
- в. дисковод
- г. постоянная память
- 9. Постоянное запоминающее устройство служит для:
- а. записи особо ценных прикладных программ
- б. хранения программы пользователя во время работы
- в. хранения программ начальной загрузки компьютера: подпрограмм, микропрограмм
	- и т.д.
- г. хранения постоянно используемых программ
- 10.Винчестер относится к устройствам
- а. хранения информации
- б. обработки информации
- в. вывода информация
- г. ввода информации

### 11.Какую функцию выполняют периферийные устройства?

- а. управление работой ПК по заданной программе
- б. хранение информации
- в. взаимодействие человека с ПК, а также со всеми подключенными к нему устройствами
- г. обработка информации

### 12.По назначению периферийные устройства делятся на устройства

- а. обработки данных
- б. ввода данных
- в. хранения данных
- г. вывода данных

## 13.Укажите существующие виды мониторов

- а. матричный
- б. жидкокристаллический
- в. лазерный
- г. на электронно-лучевой трубке
- 14.Устройство для оптического ввода в ПК и преобразования в компьютерную форму изображений и текстов
- а. сканер
- б. принтер
- в. мышь
- г. клавиатура

### 15.По принципу действия принтеры бывают

- а. матричные
- б. плазменные
- в. светодиодные
- г. лазерные
- д. инфракрасные
- е. струйные
- ж. барабанные

16.К какой группе клавиш относится клавиша ПРОБЕЛ?

- а. функциональные
- б. специальные
- в. символьные
- г. клавиши дополнительной клавиатуры

17.К какой группе клавиш относится клавиша SHIFT?

- а. функциональные
- б. специальные
- в. символьные
- г. клавиши дополнительной клавиатуры

### 18.Программное обеспечение делится на

- а. компьютерное
- б. системы программирования
- в. системное
- г. процессорное
- д. прикладное

## 19.Какая программа обязательна для установки на ПК?

- а. система программирования
- б. прикладные программа
- в. операционная система

## 20.К прикладному программному обеспечению относятся

- а. справочные приложения программ
- б. антивирусы
- в. текстовый и графический редакторы

#### Ключ к ответям

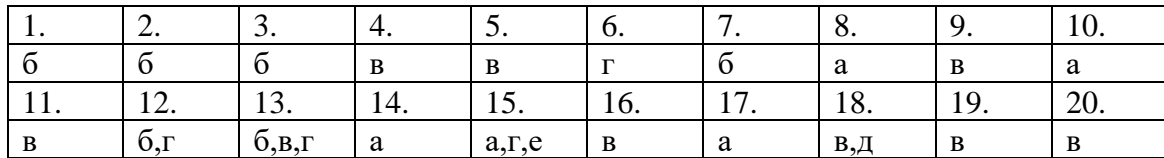

#### Вопросы для устного опроса по теме 1.7. Компьютерные сети, сеть Интернет.

- 1. Состав, функции и возможности использования информационных и телекоммуникационных технологий.
- 2. Компьютерные сети: их классификация по масштабам, топологии, архитектуре и стандартам.
- 3. Компьютерные сети: среда передачи данных.
- 4. Компьютерные сети: типы компьютерных сетей. Преимущества работы в локальной сети.
- 5. Глобальная компьютерная сеть Интернет
- 6. Технология World Wide Web. Браузеры. Адресация ресурсов, навигация.
- 7. Электронная почта и телеконференции.
- 8. Мультимедиатехнологии и электронная коммерция в Интернете.
- 9. Методы и средства сбора и передачи информации.
- 10. Web-сайты и Web-страницы

#### Тестовые залания лля темы 1.7.

1. Услуга по размещению и хранению файлов клиента на сервере организации, предоставляющей подобную услугу - это ...

- а. Хостинг
- б. Провйдер
- в. WEB-сайт
- г. Сопиальные сети

### 2. Какой протокол является базовым протоколом Интернета?

- a. FTP
- $6.$  TCP/IP
- B. URL
- **r.** DNS

#### 3. ivanov@rambler.ru

Что в этом адресе электронной почты означает имя сервера?

- a. rambler
- $6$  ivanov
- B. rambler.ru
- $r_{\text{v}}$  ivanov@rambler.ru
- $\pi$ . ivanov $@$

#### 4. На каком языке записываются Web-страницы?

- a. Pascal
- $6C_{++}$
- B. HTML
- r. Visual Basic

#### 5. www.klyaksa.net Что является доменом верхнего уровня в этом адресе?

- a. net
- 6. klyaksa.net
- в. www.klyaksa.net
- г. www.klyaksa
- д. www

6. Как называются программы, позволяющие просматривать Web- страницы:

- а. Адаптеры
- б. Операционные системы
- в. Браузеры
- г. Трансляторы
- *7.* Провайдер Интернета это:
	- а. техническое устройство;
	- б. антивирусная программа;
	- в. организация поставщик услуг Интернета;
	- г. средство просмотра Web-страниц.
- *8.* Электронная почта позволяет передавать:
	- а. только сообщения;
	- б. только файлы;
	- в. сообщения и приложенные файлы;
	- г. видеоизображение.
- *9.* Гипертекст это:
	- а. очень большой текст;
	- б. текст, в котором могут осуществляться переходы по выделенным ссылкам;
	- в. текст, набранный на компьютере;
	- г. текст, в котором используется шрифт большого размера
- *10.* Теги языка HTML- это…
	- а. названия элементов страницы
	- б. набор символов
	- в. окно браузера

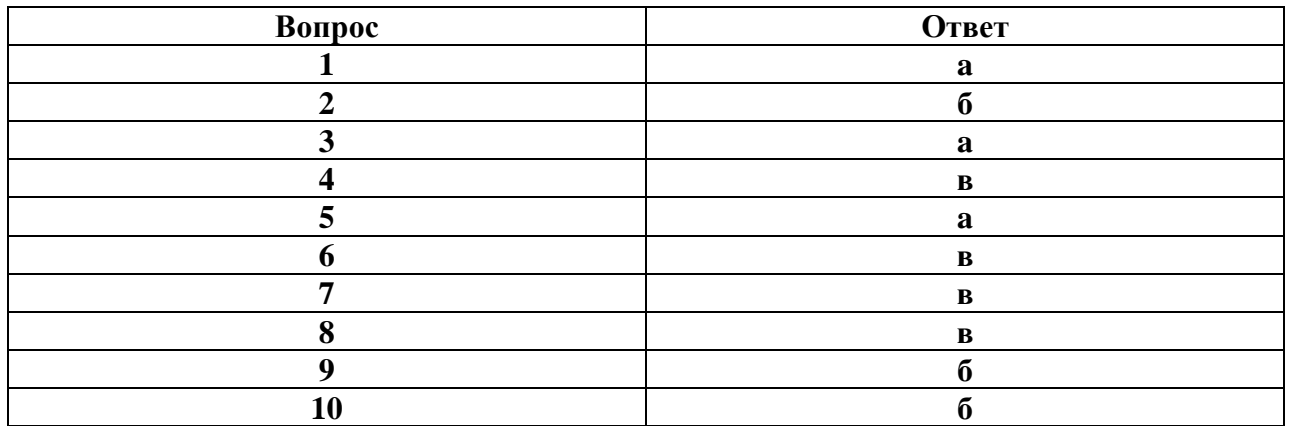

# Разлел. 2 Использование программных систем и сервисов Вопросы для устного опроса по теме

## 2.1., 2.2. Технология обработки текстовой информации

- 1. Текстовые редакторы как один из пакетов прикладного программного обеспечения
- 2. Текстовый редактор: общие сведения о редактировании текстов
- 3. Основы конвертирования текстовых файлов
- 4. Оформление страниц документов
- 5. формирование оглавлений
- 6. Расстановка колонтитулов, нумерация страниц, буквица.
- 7. Шаблоны и стили оформления.
- 8. Работа с таблицами и рисунками в тексте.
- 9. Автокоррекция ошибок, расшифровка сокращений и поиск в словарях
- 10. Издательские возможности редактора

### Тестовые задания по теме 2.1, 2.2.

### 1. Каких списков нет в текстовом редакторе?

- а) нумерованных:
- $+ 6$ ) точечных;

в) маркированных.

## 2. При задании параметров страницы в текстовом редакторе устанавливаются:

 $+$ а) поля, ориентация и размер страницы;

б) интервал между абзацами и вид шрифта;

в) фон и границы страницы, отступ.

### 3. Какую комбинацию клавиш следует применить, чтобы вставить в документ сегодняшнюю дату?

a)  $Ctrl + Alt + A$ ;

 $\delta$ ) Shift + Ctrl + V:

 $+$  B) Shift + Alt + D.

## 4. Какое из этих утверждений правильное?

+ а) Кернинг – это изменение интервала между буквами одного слова.

б) Если пароль к защищенному документу утрачен, его можно восстановить с помошью ключевого слова.

в) Сочетание клавиш Shift + Ноте переносит на первую страницу документа.

### 5. Какое из этих утверждений неправильное?

а) Большую букву можно напечатать двумя способами.

б) При помоши клавиши Таб можно слелать красную строку.

+ в) Клавиша Delete удаляет знак перед мигающим курсором.

### 6. На какую клавишу нужно нажать, чтобы напечатать запятую, когда на компьютере установлен английский алфавит?

+ а) где написана русская буква Б;

б) где написана русская буква Ю;

в) где написана русская буква Ж.

## 7. Колонтитул - это:

 $+$ а) область, которая нахолится в верхнем и нижнем поле и прелназначается лля помещения названия работы над текстом каждой страницы;

б) внешний вид печатных знаков, который пользователь видит в окне текстового редактора;

в) верхняя строка окна редактора Word, которая содержит в себе панель команд (например, «Вставка», «Конструктор», «Макет» и т. д.).

### 8. Чтобы в текстовый документ вставить ссылку, нужно перейти по следующим вкладкам:

а) *Вставка* – *Вставить ссылку* – *Создание источника*;

б) *Файл* – *Параметры страницы* – *Вставить ссылку*;

+ в) *Ссылки* – *Вставить ссылку* – *Добавить новый источник*.

#### **9 - Тест. Какой шрифт по умолчанию установлен в Word 2007?**

а) Times New Roman;

+ б) Calibri;

в) Microsoft Ya Hei.

#### **10. В верхней строке панели задач изображена иконка с дискетой. Что произойдет, если на нее нажать?**

а) документ удалится;

+ б) документ сохранится;

в) документ запишется на диск или флешку, вставленные в компьютер.

### **11. Какую клавишу нужно удерживать при копировании разных элементов текста одного документа?**

а) Alt;

 $+ 6$ ) Ctrl;

в) Shift.

### **12. Что можно сделать с помощью двух изогнутых стрелок, размещенных в верхней строке над страницей текста?**

а) перейти на одну букву вправо или влево (в зависимости от того, на какую стрелку нажать);

б) перейти на одну строку вверх или вниз (в зависимости от того, на какую стрелку нажать);

 $+$  в) перейти на одно совершенное действие назад или вперед (в зависимости от того, на какую стрелку нажать).

### **13. Что позволяет увидеть включенная кнопка «Непечатаемые символы»?**

+ а) пробелы между словами и конец абзаца;

б) все знаки препинания;

в) ошибки в тексте.

### **14. Объединить или разбить ячейки нарисованной таблицы возможно во вкладке:**

а) «Конструктор»;

 $+ 6$ ) «Макет»;

в) «Параметры таблицы».

### **15. Что позволяет сделать наложенный на текстовый документ водяной знак?**

+ а) он делает документ уникальным;

б) он защищает документ от поражения вирусами;

в) он разрешает сторонним пользователям копировать размещенный в документе текст.

### **16. Чтобы включить автоматическую расстановку переносов, нужно перейти по следующим вкладкам:**

+ а) *Макет* – *Параметры страницы* – *Расстановка переносов*;

б) *Вставка* – *Текст* – *Вставка переносов*;

в) *Ссылки* – *Дополнительные материалы* – *Вставить перенос*.

### **17. Чтобы создать новую страницу, необходимо одновременно нажать на такие клавиши:**

+ а) Ctrl и Enter;

б) Shift и пробел;

в) Shift и Enter.

### **18. Чтобы быстро вставить скопированный элемент, следует воспользоваться такой комбинацией клавиш:**

 $+$  a) Ctrl  $+$  V;

 $6)$  Ctrl + C;

в)  $Ctrl + X$ .

**19. Перечень инструкций, который сообщает Word записанный заранее порядок действий для достижения определенной цели, называется:**

а) колонтитулом;

 $+ 6$ ) макросом;

в) инструкцией.

#### **20. С помощью каких горячих клавиш невозможно изменить язык в текстовом редакторе?**

a)  $Alt + Shift;$ 

 $6$ ) Ctrl + Shift;

 $+$  в) Alt + Ctrl.

#### **21. Чтобы сделать содержание в документе, необходимо выполнить ряд следующих действий:**

а) выделить несколько слов в тексте с помощью клавиши Ctrl (они будут заглавиями), перейти на вкладку «Вставка» и нажать на иконку «Содержание»;

+ б) выделить в тексте заголовки, перейти на вкладку «Ссылки» и там нажать на иконку «Оглавление»;

в) каждую новую главу начать с новой страницы, перейти на вкладку «Вставка», найти там иконку «Вставить содержание» и нажать на нее.

### **22. Чтобы вставить гиперссылку, следует выделить нужное слово и нажать:**

+ а) правую кнопку мыши с последующим выбором вкладки «Гиперссылка»;

б) левую кнопку мыши с последующим выбором вкладки «Гиперссылка»;

#### в) дважды на левую кнопку мыши с последующим выбором вкладки «Гиперссылка».

### **23. Чтобы в текстовый документ вставить формулу, необходимо перейти по таким вкладкам:**

а) *Файл* – *Параметры страницы* – *Вставить формулу*;

+ б) *Вставка* – *Символы* – *Формула*;

в) *Вставка* – *Иллюстрации* – *Вставить формулу*.

### **24. Какой ориентации страницы не существует?**

+ а) блокнотной;

б) книжной;

в) альбомной.

#### **25. Какую опцию регулирует это диалоговое окно?**

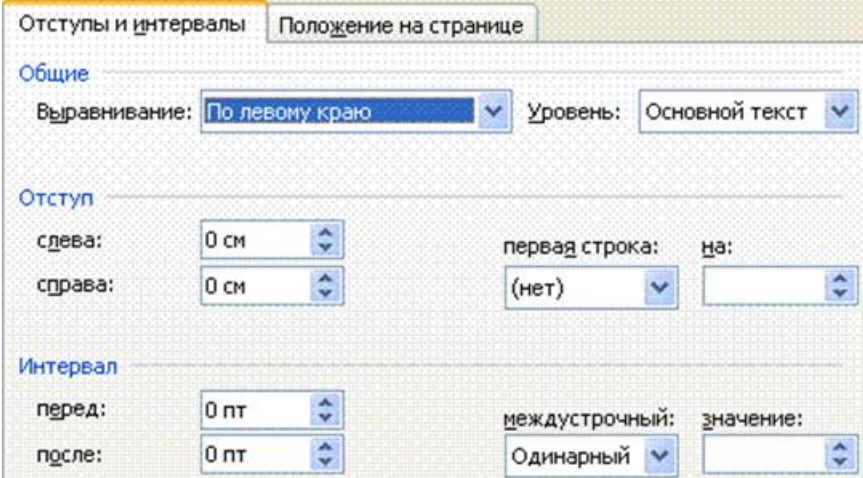

+ а) изменение абзацного отступа;

б) изменение шрифта текста;

в) изменение размера полей листа.

## 2.3., 2.4 Технология обработки графической информации

- 1. Растровая и векторная графика
- 2. Форматы графических файлов
- 3. Растровые и векторные редакторы
- 4. Способы получения графических изображений: рисование, оптический (сканирование).

## 2.5., 2.6. Компьютерные презентации

- 1. Компьютерные презентации: Назначение, возможности.
- 2. Интерфейс программы MS Power Point
- 3. Компьютерные презентации: работа со слайдами (создание слайда, разметка слайда, дизайн слайда)
- 4. Компьютерные презентации: вставка объектов на слайд
- 5. Компьютерные презентации: понятие «гиперссылка», использование гиперссылок в компьютерных презентациях
- 6. Компьютерные презентации: управляющие кнопки на слайде
- 7. Компьютерные презентации: настройка анимации
- 8. Компьютерные презентации: настройка перехода к текущему слайду
- 9. Компьютерные презентации: показ презентации

### Раздел. З Использование программных систем и сервисов Вопросы для устного опроса по теме

### 3.6 Системы управления базами данных

- 1. Понятие базы данных. Классификация баз данных
- 2. Табличные базы данных: основные элементы базы данных
- 3. Понятие иерархических и сетевых баз данных
- 4. Реляционные базы данных. Свойства реляционных БД
- 5. Элементы реляционной БД. Характеристики поля реляционной БД
- 6. Понятие СУБД. СУБД Access. Интерфейс программы
- 7. MS Access: основные объекты
- 8. Этапы разработки базы данных в СУБД Access.
- 9. MS Access: проектирование таблиц, основные элементы таблицы
- 10. MS Access: создание таблицы в режиме ввода данных
- 11. MS Access: созлание таблицы на основе шаблона, импорт таблиц
- 12. MS Access: создание таблицы в режиме конструктора
- 13. MS Access: создание таблицы в режиме конструктора. Типы данных поля
- 14. MS Access: создание таблицы в режиме конструктора. Свойства полей
- 15. Схемы данных. Типы связей
- 16. Использование форм и отчетов в СУБД Access
- 17. Обработка данных в СУБД Access: фильтрация данных
- 18. Обработка данных в СУБД Access: сортировка данных
- 19. Обработка данных в СУБД Access: простой запрос
- 20. Обработка данных в СУБД Access: запрос с параметром
- 21. Обработка данных в СУБД Access: запрос с условием

### 3.8, 3.9, 3.10. : Технологии обработки числовой информации в профессиональной леятельности

1. Электронные таблицы, базы и банки данных, их назначение, использование в информационных системах профессионального назначения.

- 2. Электронные таблицы: расчётные операции,
- 3. Электронные таблицы: статистические и математические функции.
- 4. Электронные таблицы: Логические функции.
- 5. Электронные таблицы: Сортировка и поиск данных
- 6. Электронные таблицы: Построение диаграмм и графиков
- 7. Электронные таблицы: Решение задач линейной и разветвляющейся структуры

в ЭТ.

- 8. Электронные таблицы: Связь листов таблицы. Построение макросов.
- 9. Электронные таблицы: Дополнительные возможности Excel.

*Задание практическое: Напишите формулу нахождения значения выражения Z с помощью электронной таблицы Excel. Значение переменной X находится в ячейке B1, а значение переменной Y находится в ячейке B2 (рисунок 1 ).*

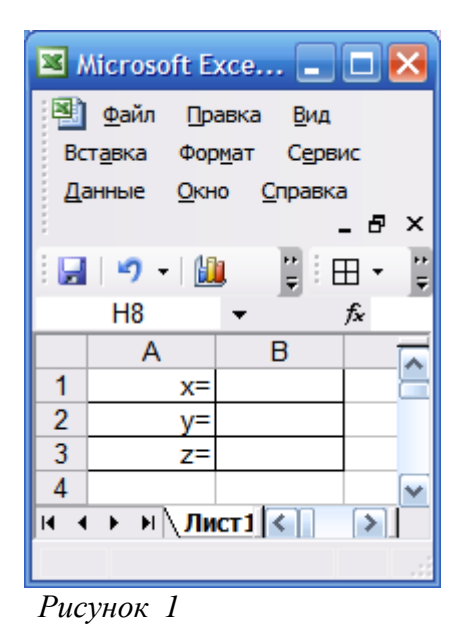

*Математическая формула для выражения Z записана в таблице под номером варианта.*

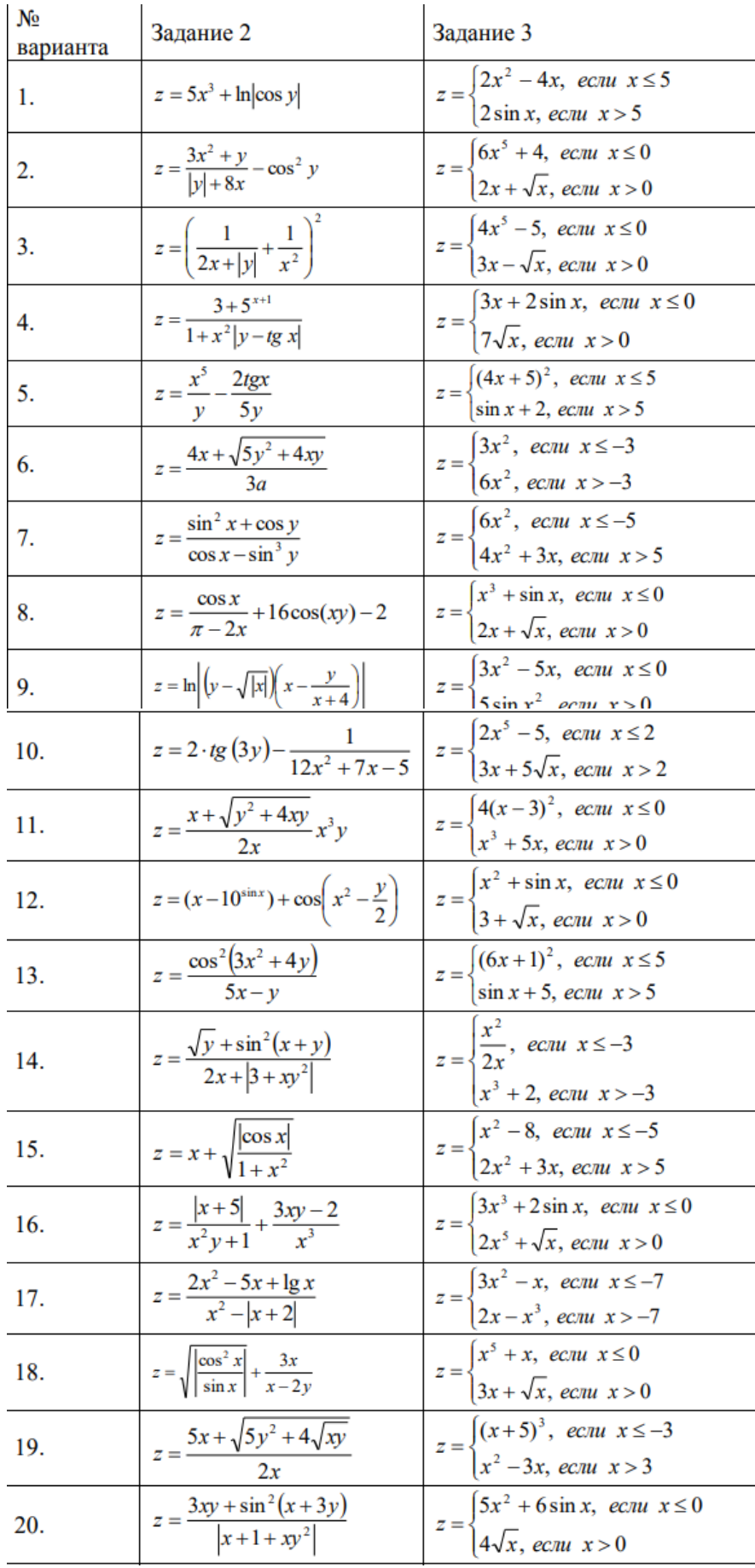

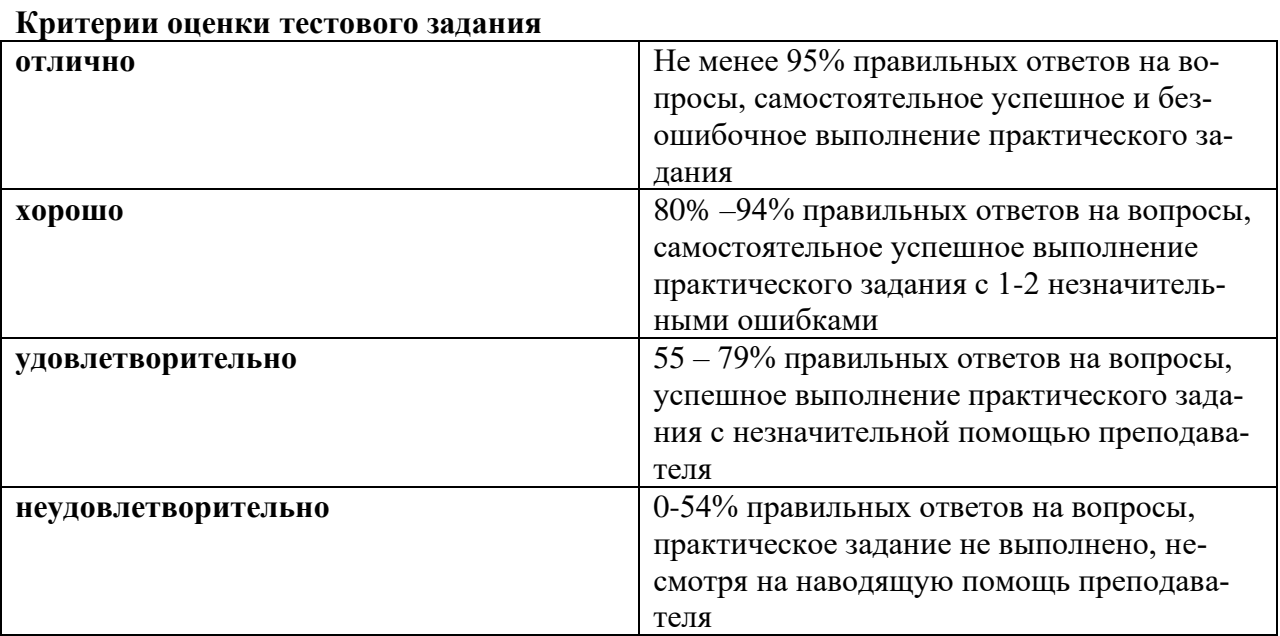